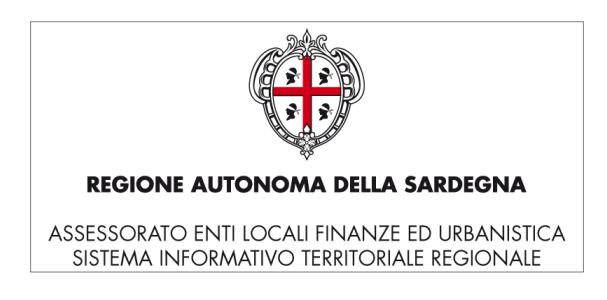

## 1 **Servizio di ricerca percorsi**

Il servizio di ricerca percorsi (v. 1.5.0) permette di ricercare un percorso a partire da un indirizzo di partenza e uno di arrivo utilizzando le informazioni del grafo stradale utilizzato dal SITR-IDT.

Il servizio è interrogabile in modalità REST-XML secondo cinque modalità:

Route: accetta in ingresso solo indirizzi in formato strutturato e restituisce la geometria nel sistema di riferimento scelto per la memorizzazione delle coordinate nel database. Il servizio è conforme alle specifiche OpenLS (http://www.opengeospatial.org/standards/ols)

RicercaPercorso: gli indirizzi possono essere trasmessi sia in formato libero che in formato strutturato. Si può chiedere la conversione della geometria nei sistemi geodetici EPSG:3003, EPSG:4326 e EPSG:32632 e le istruzioni possono essere richieste in lingua Inglese ed Italiana.

RicercaPercorsoKML: il servizio è identico al precedente ma la risposta viene formattata come un KML v.2.2 (http://www.opengeospatial.org/standards/kml).

RicercaPercorsoToponimi: permette di ricercare un percorso a partire da un indirizzo di partenza e uno di arrivo (e due eventuali tappe intermedie) che possono essere specificati anche attraverso un toponimo.

RicercaPercorsoToponimiKML: il servizio è identico al precedente ma la risposta viene formattata come un KML v.2.2.

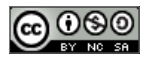

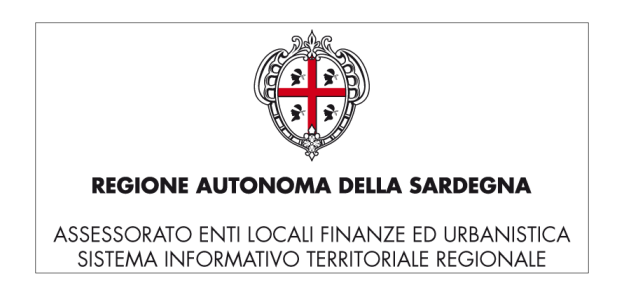

## 1.1 **RicercaPercorso**

La seguente procedura consente di integrare il servizio in una pagina web, utilizzando la libreria Javascript JQuery (http://jquery.com/):

- 1. Creare una nuova pagina HMTL
- 2. Referenziare la libreria JQuery:

<script type="text/javascript" src="http://code.jquery.com/jquery-1.7.1.min.js"></script>

- 3. Aggiungere le istruzioni Javascript per:
	- 3.1. Comporre una stringa che costituisce l'xml di richiesta (xmlRequest) ossia con l'indicazione, per ciascuna tappa, dell'indirizzo in formato libero:

freeFormAddress (obbligatorio), indirizzo in formato libero

e con l'indicazione delle preferenze:

routePreference (opzionale) il tipo di percorso ("Shortest", "Fastest", "Pedestrian")

language (opzionale) il linguaggio utilizzato per le istruzioni ("en-US", "it-IT")

formatType (opzionale) il formato della risposta ("TEXT\_TYPE", "HTML\_TYPE")

3.2. Comporre una stringa che costituisce l'url della richiesta al servizio (url), impostando i parametri GET necessari:

xmlRequest (obbligatorio), l'xml di richiesta citato al punto precedente

exactStreetName (opzionale), indica se la denominazione dell'indirizzo corrisponde esattamente a quella specificata

3.3. Impostare una richiesta AJAX in JQuery, specificando i parametri:

type, il tipo di richiesta, valorizzato a "GET"

url, l'indirizzo completo della richiesta al servizio citato al passo precedente

dataType, il tipo della risposta, valorizzato a "xml"

success, l'handler dell'evento attivato in caso di successo nella richiesta

error, l'handler dell'evento attivato in caso di errore nella richiesta

- 3.4. Scrivere gli handler di evento per l'elaborazione della risposta e la gestione degli errori
- 4. Caricare la pagina sul proprio web server

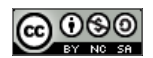

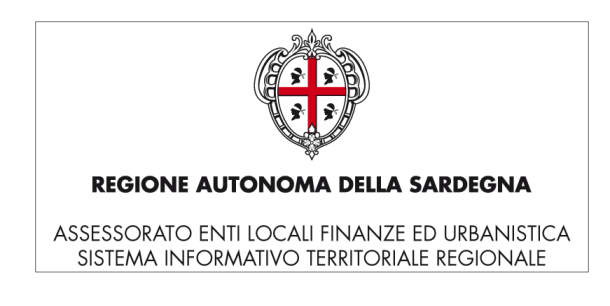

**N.B.** Per aggirare la "same-domain-policy", restrizione dei browser che impedisce ad uno script, tramite qualsiasi tipo di richiesta HTTP, l'accesso a risorse che si trovano su server diversi rispetto a quello della pagina che lo incorpora, è necessario definire un proxy sul proprio webserver . Riportiamo la configurazione da aggiungere al file httpd.conf nel caso in cui il server che espone l'applicazione sia Apache (http://www.apache.org/).

ProxyPass /followmeplus/ http://webgis.regione.sardegna.it/followmeplus/ ProxyPassReverse /followmeplus/ http://webgis.regione.sardegna.it/followmeplus/

Di seguito la pagina prodotta seguendo la procedura descritta.

```
<script type="text/javascript" src="http://code.jquery.com/jquery-1.7.1.min.js"></script> 
<script type="text/javascript"> 
var routePreference="Fastest"; //Shortest, Fastest, Pedestrian
var epsgOutput=3003;
var language="en-US"; //it-IT, en-US
var formatType="TEXT_TYPE"; //TEXT_TYPE, HTML_TYPE
var countryCode="IT"; 
var freeFormAddress_A ="Viale Trieste 186 Cagliari"; 
var freeFormAddress_B ="Via Is Mirrionis 122 Cagliari"; 
var exactStreetName = false;
var xmlRequest= 
"<ControllerRequest xmlns=\"http://www.corenet.it/followmeplus\" 
xmlns:xls=\"http://www.opengis.net/xls\">"+
       "<DetermineRouteRequest distanceUnit=\"M\" xmlns=\"http://www.opengis.net/xls\">"+
                "<RoutePlan>"+
                "<RoutePreference>"+routePreference+"</RoutePreference>"+
                       "<WayPointList>"+
                               "<StartPoint>"+
                                       "<Address countryCode=\""+countryCode+"\">"+
       "<freeFormAddress>"+freeFormAddress_A+"</freeFormAddress>"+
                                      "</Address>"+
                               "</StartPoint>"+
                               "<EndPoint>"+
                                      "<Address countryCode=\""+countryCode+"\">"+
       "<freeFormAddress>"+freeFormAddress_B+"</freeFormAddress>"+
                                      "</Address>"+
                               "</EndPoint>"+
                       "</WayPointList>"+
               "</RoutePlan>"+
       "</DetermineRouteRequest>"+
       "<EPSGOutput>"+epsgOutput+"</EPSGOutput>"+
       "<Language>"+language+"</Language>"+
       "<FormatType>"+formatType+"</FormatType>"+
"</ControllerRequest>";
var url=
"http://<NOME_HOST>/followmeplus/ControllerServlet?"+
```
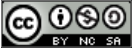

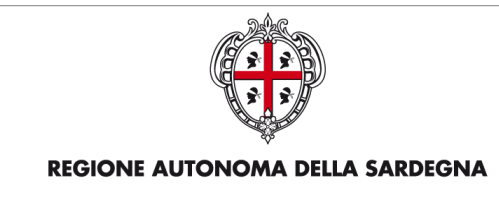

ASSESSORATO ENTI LOCALI FINANZE ED URBANISTICA<br>SISTEMA INFORMATIVO TERRITORIALE REGIONALE

"xmlRequest="**+**xmlRequest**+** "&exactStreetName="**+**exactStreetName**;** \$**.**ajax**({**  type**:** "GET"**,**  url**:** url**,**  dataType**:** "xml"**,**  success**:** onSuccess**,**  error**:** onError **}); function** onError**(**jqXHR**,** textStatus**,** errorThrown**){**  alert**(**textStatus**); } function** onSuccess**(**data**,** textStatus**,** jqXHR**){**  alert**(**jqXHR.responseText**); }**  </script>

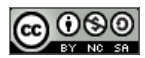